# **Lecteur audio numérique LECTEUR MP4 Xemio-866 MANUEL D'UTILISATION**

Pour information & support technique, www.lenco.eu

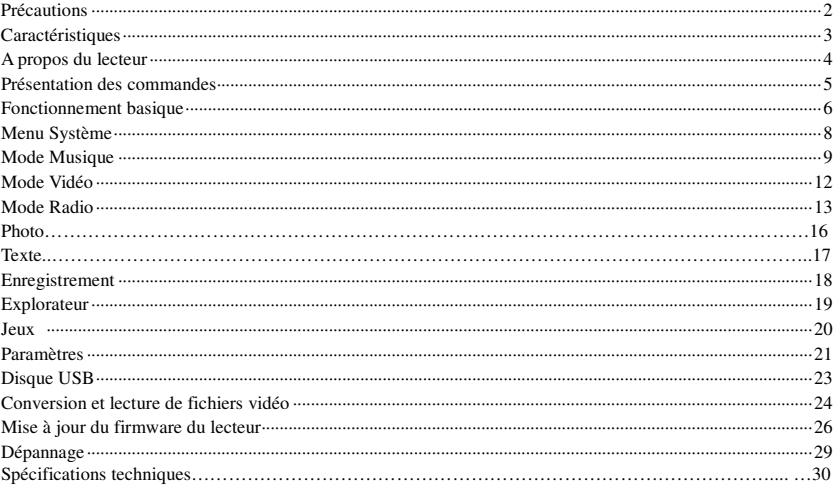

 $\frac{1}{2}$ 

#### Précautions

Ce manuel contient de consignes de sécurité importantes ainsi que des instructions de raccordement, veuillez donc lire attentivement toutes les informations avant d'utiliser l'unité afin de prévenir tout accident inattendu.

- N'exposez pas le lecteur à de hautes températures, à de l'humidité ou encore à la poussière.
- Ne placez pas le lecteur dans un endroit soumis à de hautes températures (au-delà de 40), notamment dans une voiture garée en plein soleil.
- Ne soumettez pas le lecteur à des chocs, et ne secouez pas l'écran LCD car cela pourrait se résulter par un mauvais fonctionnement.
- Réglez le volume sur un niveau ne pouvant être nuisible à votre audition. S'il arrive que vous entendiez des tintements à vos oreilles, arrêtez immédiatement d'utiliser le lecteur.
- La durée de vie de la batterie dépend de nombreux facteurs, comme le fabricant, la date de fabrication et le type d'utilisation.
- Veuillez ne pas déconnecter brusquement le lecteur lors d'un Formatage ou transfert de données, autrement une erreur système pourrait survenir.
- Nous ne sommes en aucun cas responsables des dommages et pertes de données occasionnées par une réparation, dommage ou mauvaise utilisation du lecteur. Veuillez utiliser le lecteur en suivant les directives contenues dans ce manuel.
- Le lecteur, qu'il soit en marche ou non, se met en charge lorsqu'il est connecté à l'ordinateur.
- Ne pas démonter le lecteur et utiliser de l'alcool, nettoyant, benzène pour le nettoyer.

- Veuillez procéder à la mise en charge de la batterie dans les conditions suivantes:
- A. L'indicateur de batterie indique que le niveau de charge de la batterie est faible.
- B. Le lecteur s'éteint automatiquement.
- C. Aucune réponse lorsque vous appuyez sur des touches.

 Notre société se réserve le droit d'améliorer le produit. Les spécifications et la conception de celui-ci sont sujettes à des modifications sans préavis!

**Caractéristiques** Ecran TFT couleur 2.4 pouces, 260 000 couleurs (320X240)

Compatible avec les formats audio MPEG-4 MP3, WMA et WAV.

Compatible avec le format vidéo MPEG-4, affichage plein écran.

Fonction de navigation d'images JPEG haute définition

Fonction d'enregistrement FM et via le microphone

Option d'économie d'énergie, réglage de la luminosité, heure d'arrêt automatique

Prise en charge des égaliseurs à effets 3D surround, possibilité de définir son propre égaliseur

Multilingue

Transfert USB2.0 haute vitesse

Possibilité d'écouter de la musique tout en lisant un E-book, avec fonction de signets

Fonction clé USB, possibilité de mettre à niveau le Firmware Fonction de répétition A-B

A propos du lecteur

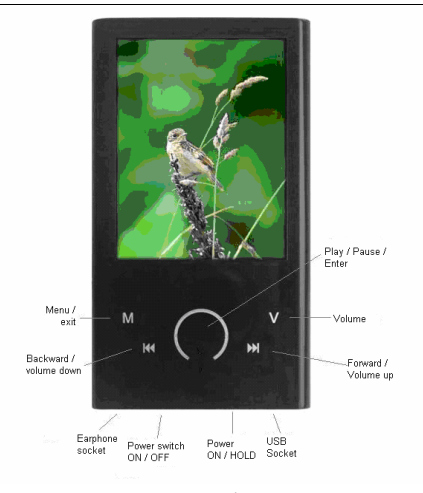

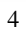

Présentation des commandes

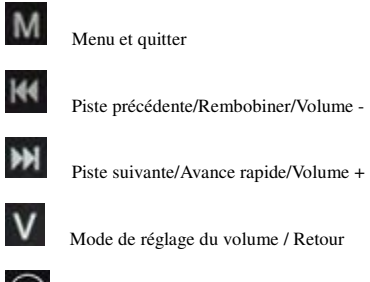

Play/ Pause/ Entrer/ arrêt

**Commutateur d'alimentation** lorsque positionné sur ON, appuyez sur le bouton Hold/START pendant plus de 3 secondes pour mettre en marche le lecteur MP4.

**Hold/START** Lorsque le lecteur est en marche, restez appuyé sur le bouton pour verrouiller les commandes, restez appuyé sur le bouton à nouveau pour déverrouiller les commandes.

#### Fonctionnement basique

- Mise en marche/arrêt Mise en marche :

Positionnez le commutateur sur ON, restez appuyé sur le bouton HOLD/START pendant 3 secondes, le lecteur affiche l'interface de mise en marche.

Arrêt:

1. En mode Lecture: appuyez brièvement sur le bouton pour effectuer une pause, appuyez sur le bouton pendant 3 secondes pour arrêter le lecteur.

2. Sous les autres modes: appuyez sur le bouton pendant 3 secondes pour arrêter le lecteur. *Remarque:* 

*Le système s'éteindra automatiquement lorsque la batterie sera presque épuisée.* 

*Lorsque le lecteur MP4 est éteint, positionnez le commutateur sur OFF afin d'économiser l'énergie.* 

#### -Fonction Hold

En mode Vidéo, Musique ou ENREG, vous pouvez activer la fonction Hold afin de prévenir toute pression de touche accidentelle.

Hold actif : restez appuyé sur le bouton HOLD/START pour verrouiller le lecteur.

Hold inactif : restez appuyé sur le bouton HOLD/START pour déverrouiller le lecteur.

#### -Raccordement à l'ordinateur

Lorsque votre ordinateur est en marche, raccordez-y le lecteur via le cordon USB t pour démarrer un transfert de données ou l'alimentation du lecteur par le port USB. Lorsque le lecteur est raccordé à l'ordinateur, celui-ci peut être utilisé comme une clé USB. Vous pouvez y copier vos fichiers MP3 et autres données. (Vous pouvez couper/copier/coller/supprimer des fichiers comme si vous utilisiez une clé USB normale).

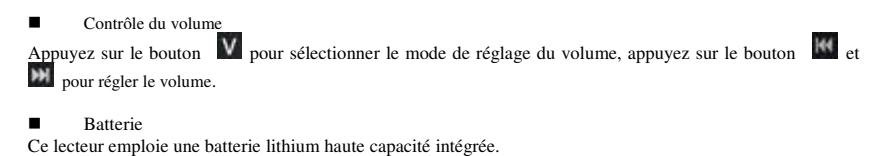

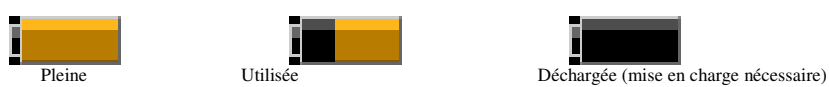

L'autonomie de la batterie varie selon le volume d'écoute le type de fichier en cours de lecture et l'utilisation du lecteur.

## Menu Système

**Exercise** Menu principal

Une fois que vous êtes dans le menu principal, sélectionnez une option parmi les suivantes [Musique]/ [Vidéo]/ [Radio]/[Photo]/[Texte]/[Enregistrement]/[Explorateur]/[ Jeux]/[ Paramètres] les options défilent lorsque vous appuyez sur les boutons Gauche ou Droite, appuyez brièvement sur le bouton pour entrer dans un sous-menu,

appuyez sur le bouton **put alle pendant 3 secondes pour sortir du sous-menu et revenir au menu principal.** 

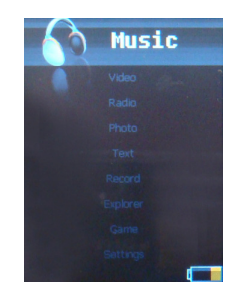

#### Mode Musique -Lecture /Pause/Arrêt

Accédez au mode Musique. La lecture démarre automatiquement lorsque des fichiers sont disponibles. Appuyez sur le bouton  $\bigcirc$  pour lire / mettre en pause, appuyez sur le bouton  $\mathbb{H}$  ou  $\mathbb{H}$  pour sélectionner la musique précédente / suivante. Maintenez enfoncé KI ou M pour effectuer une avance rapide/rembobinage. Appuyez sur le bouton Mpour ouvrir le menu Répertoire. Dans ce menu, il est possible de sélectionner la musique de votre choix dans le répertoire ou Répertoire racine. Appuyez sur le bouton pour ouvrir le répertoire ou lire la musique, appuyez sur le bouton  $\|V\|$  pour revenir au répertoire précédent. En cours de lecture, appuyez sur le bouton V pour accéder au mode de réglage du colume. Appuyez sur le bouton  $\mathbb{H}$  ou  $\mathbb{H}$  pour régler le volume.

Le lecteur prend uniquement en charge l'affichage du lyrique synchrone d'un fichier Lyrique ayant le même nom que le fichier musique correspondant, ex., le fichier musique est nommé "Angel.mp3", th il est donc nécessaire que le fichier LRC porte le même nom :"Angel.Irc", ces deux fichiers doivent se situer dans le même répertoire. Fonction de répétition A-B

### Mode Musique

Lorsque vous écoutez une musique, restez appuyé sur le bouton pour paramétrer le point A de début de répétition, A s'affiche à l'écran; restez appuyé sur le bouton pour paramétrer le point B de fin de répétition, 'A-B' s'affiche à l'écran, le lecteur répètera alors en boucle le morceau défini, appuyez à nouveau longuement sur le bouton

pour quitter le mode de répétition A-B.

- -Menu paramètres de Lecture de fichiers musicaux
- -Lorsque vous écoutez une musique, restez appuyé sur le bouton **M** pour entrer dans le menu principal puis dans l'option [Paramètres], sélectionnez [Musique], plusieurs options sont disponibles.

Accédez au mode Paramètres

Sélectionnez le mode Musique et appuyez sur le bouton  $\bigcirc$  pour confirmer.

Toutes les sous-options peuvent être sélectionnées en utilisant les touches  $\mathbb{R}$  /  $\mathbb{H}$ , appuyez sur le bouton

**O** pour confirmer.

- 1. Mode Répétition
- a. Une fois Le lecteur se positionne sur Arrêt après avoir lu la/les piste(s)

#### Mode Musique

- b. Répéter 1 Répétition d'une seule piste.
- c. Une fois répertoire Le lecteur se positionne sur Arrêt après avoir lu toutes les pistes du répertoire.
- d. Répétition du répertoire Répétition en boucle des pistes contenues dans le répertoire.
- e. Tout Le lecteur se positionne sur Arrêt après avoir lu toutes les pistes.
- f. Répéter tout Le lecteur répète en boucle toutes les pistes.
- g. Intro Le lecteur lit seulement les 10 premières secondes de chaque piste du répertoire en cours.

2. Mode de lecture

Ordre Lecture des musiques par ordre de séquence

Shuffle Lecture des musiques dans l'ordre aléatoire

3. Sélection d'égaliseurs

Normal/MS playFX/Rock/Pop/Classique/Jazz/Perso, ces 7 options vous apporteront différents effets musicaux;

4. MS Play FX

Vous pouvez définir les effets suivants :

- a) Ecouteurs 3D : désactivés/faible/moyen/fort.
- b) Basses pures : désactivées/ faible/moyen/fort
- c) Volume automatique : activé/désactivé

5. Egaliseur personnalisé Vous pouvez créer votre propre égaliseur en utilisant cette option. Utilisez le bouton vous esélectionner une

- fréquence différente, utilisez le bouton  $\blacksquare$  et  $\blacksquare$  pour régler les basses.<br>
 Oui, sauvegarder les modifications et quitter, appuyez sur le bouton  $\bigcirc$  pour confirmer.
	- Non, quitter sans sauvegarder, appuyez sur le bouton  $\Box$  pour confirmer.

## Mode Vidéo

-Lecture de vidéos

Accédez au mode Vidéo.<br>Sélectionnez le fichier vid<u>éo d</u>e votre choix, appuyez sur le bouton **O** pour visionner la vidéo. Sélectionnez le fichier vidéo de votre choix, appuyez sur le bouton pour visionner la vidéo. Appuyez sur le bouton pour mettre en pause la vidéo en cours de lecture, appuyez sur le bouton pour quitter, restez appuyé sur le bouton **pour effectuer** une avance rapide, restez appuyé sur le bouton pour effectuer un rembobinage. Appuyez sur le bouton pour lire le prochain fichier vidéo, appuyez sur le bouton **pour lire le fichier vidéo précédent**.

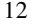

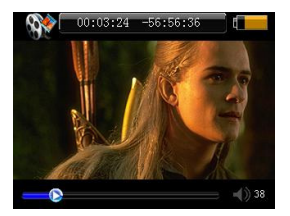

Appuyez sur le bouton **pour sélectionner** la fonction de réglage du volume, appuyez sur le bouton **et le** et pour régler le volume.

Mode Radio

Sélectionnez le mode Radio et appuyez sur le bouton  $\bigcirc$  pour accéder au mode Radio.

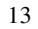

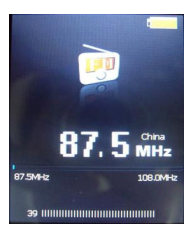

Appuyez sur le bouton M pour sélectionner un mode de recherche de stations: Manuel, Présélection, Mém, Supp., Auto

Manuel : appuyez sur le bouton  $\bigcirc$  pour confirmer, appuyez sur le bouton  $\mathbf{W}$  et  $\mathbf{K}$  pour modifier la fréquence. Présélections : appuyez sur le bouton  $\bigcirc$  pour confirmer, appuyez sur le bouton  $\mathbf{W}$  et  $\mathbf{W}$  pour changer

de présélection.

Mem: appuyez sur le bouton  $\bigcirc$  pour accéder, appuyez sur le bouton  $\mathbf{M}$  ou  $\mathbf{M}$  pour sélectionner l'emplacement de présélection sur lequel vous souhaitez mémoriser la fréquence, appuyez sur le bouton pour confirmer, la fréquence sélectionnée est désormais enregistrée comme présélection.

## Mode Radio

Supp.: permet de supprimer la fréquence de l'emplacement de présélection.

Auto: appuyez sur le bouton pour confirmer, le lecteur recherchera et enregistrera les stations radio automatiquement.

#### Enregistrement FM :

Lorsque vous écoutez la radio FM, appuyez sur le bouton pour enregistrer, appuyez sur le bouton pour sélectionner record/pause/stop, restez appuyé sur le bouton **pour sauvegarder l'enregistrement FM** comme fichier.

#### Menu Paramètres FM

En mode Lecture FM, restez appuyé sur le bouton pour revenir au menu principal et accéder au menu Paramètres, sélectionnez Radio, deux options sont disponibles.

- 1. Commutateur Stéréo: ON/OFF
- 2. Zone FM : Chine, Europe, Japon, Etats-Unis

### **Remarque :**

En mode FM, les écouteurs possèdent une antenne intégrée, veillez donc bien à ce que ceux-ci soient correctement raccordés au lecteur.

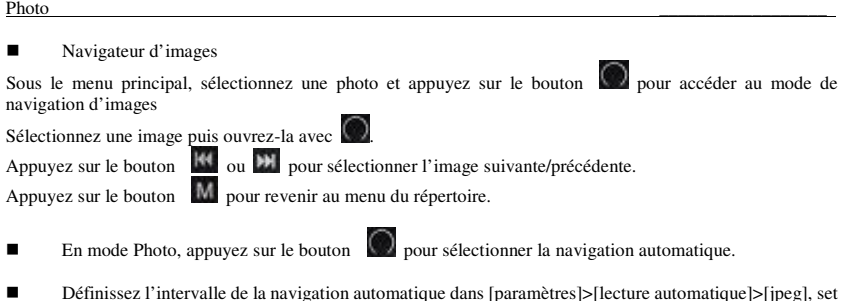

e dans [paramètres]>[lecture automatique]>[jpeg], set Définissez l'intervalle de la navigation automatique<br>1, 2, 3, 4, ou 5 secondes puis confirmez avec  $\bullet$ .

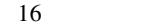

#### -Lecture de fichiers TXT

Sou le menu principal, accédez au mode E-book, sélectionnez un fichier à lire, appuyez sur le bouton  $\bigcirc$  pour lancer la lecture. Changez de page à l'aide des touches Gauche et Droite.

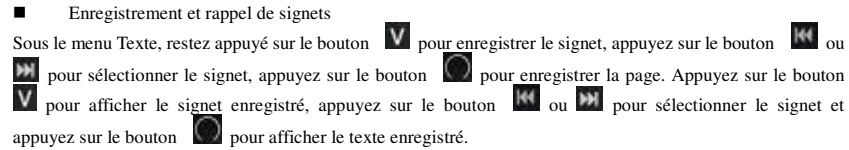

- -Pour lancer la lecture automatique, appuyez sur le bouton en cours de lecture, le visualisateur de texte tourne automatiquement les pages selon l'intervalle défini.
- - Vous pouvez définir l'intervalle de lecture de la navigation automatique dans [paramètres]>[lecture automatique]>[texte], vous pouvez sélectionner 1, 2, 3, 4, ou 5 secondes.

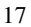

### Enregistrement

-Enregistrement

Accédez au mode Enregistrement, appuyez sur le bouton pour démarrer l'enregistrement, appuyez sur le bouton pour mettre l'enregistrement en pause, restez appuyé sur le bouton pour sauvegarder le fichier enregistré. Restez appuyé sur le bouton pour quitter le mode ENREG.

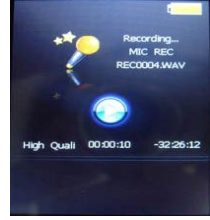

#### -Paramètres d'enregistrement

En mode Enregistrement, restez appuyé sur le bouton M pour revenir au menu principal, accédez à l'option [paramètres], sélectionnez [enregistrement].

1. Qualité d'enregistrement: Haute qualité produit un fichier plus volumineux mais de courte durée, basse qualité

#### Enregistrement

produit un fichier plus long mais inférieur en qualité.

2. Volume d'enregistrement: 5 options sont disponibles +1, +2, +3, +4 et +5.

\* Les enregistrements peuvent être écoutés en mode Musique.

\* Lorsque l'écran affiche "Mémoire pleine", cela signifie qu'il n'y a plus d'espace pour sauvegarder le nouvel enregistrement, supprimez d'autres fichiers pour libérer de l'espace mémoire.

### Explorateur

-Gestionnaire de fichiers

Utilisez cette fonction pour gérer vos fichiers et rechercher du contenu selon la classification des fichiers.

- Supprimer un fichier Dans le gestionnaire de fichiers, il est possible de sélectionner des fichiers musique ou vidéo, appuyez sur le bouton pour afficher la boite de dialogue Supprimer, choisissez "Oui" pour supprimer le fichier, et "Non" pour annuler la suppression. Après la sélection, appuyez sur le bouton  $\bigodot$  pour confirmer l'option choisie.

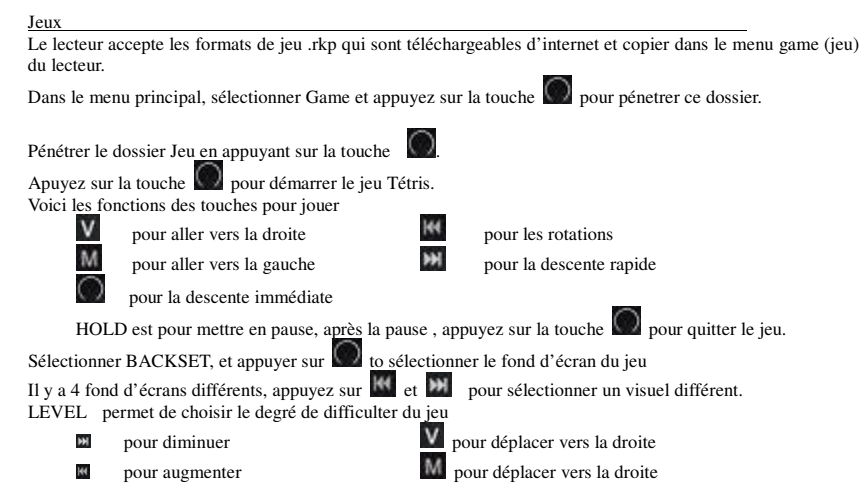

#### Appuyez sur la touche pour valider (et quitter).

Sélectionner EXIT et appuyez sur pour valider la sortie de ce menu.

## Paramètres

Sous le menu principal, appuyez sur le bouton **DE** pour sélectionner [Paramètres], appuyez sur le bouton

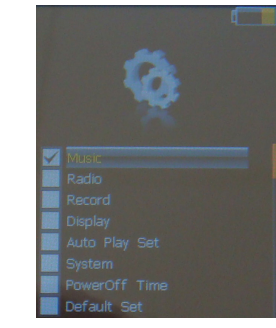

pour accéder au menu Paramètres,

Musique/radio/enregistrement/lecture auto a été décrit ci-dessus.

-Paramètres d'affichage

1. Délai de rétro-éclairage: six options sont disponibles : 5 sec., 10 sec., 15 sec., 20 sec., 30 sec. et Toujours activé. Ceci est le délai d'activation du rétro éclairage (une longue durée augmente la

- consommation d'énergie).<br>
2. Lum: 5 options sont é 3. Mode de rétro éclaira Lum: 5 options sont disponibles +1, +2, +3, +4 et +5, le niveau le plus élevé correspond au plus lumineux.
- Mode de rétro éclairage :<br>a) Mormal : lorsq
	- a) Normal : lorsque le délai de rétro éclairage est atteint, le menu d'affichage peut toujours être vu
	- b) Economie d'énergie: lorsque le délai de rétro éclairage est atteint, l'écran sera tout noir
- -Système
- Trois sous-options sont disponibles : Langue, A propos et Mise à niveau.
- 1. Sélection de la langue : Anglais, Hollandais, Allemand, Français et Espagnol.<br>2. A propos : Mémoire totale, mémoire disponible et numéro de version système, ces
- 2. A propos : Mémoire totale, mémoire disponible et numéro de version système, ces informations sont en lecture seule, appuyez sur la touche **pour quitter**.
- 3. Mise à niveau : utilisez cette option pour mettre à niveau le firmware installé sur le lecteur.
- -Heure de mise hors tension

Sous ce menu, six options de mise hors tension sont disponibles : désactivé, 10 min., 15 min., 30 min., 60min. et 120 min.

#### -Configuration par défaut

Cette fonction permet de restaurer les paramètres d'usine.

### Disque USB

-Mode d'affichage USB

Le lecteur dispose d'un port high-speed USB2.0, et fonctionne comme une clé USB standard, il est compatible avec les systèmes d'exploitation Windows98 (installation du pilote requise). Après avoir raccordé le lecteur à votre ordinateur, (au bout de quelques secondes), le symbole du mode En-ligne sera affiché sur l'écran du lecteur.

- Indicateur de charge. Si le niveau de charge de la batterie est trop faible, l'écran du lecteur affichera "Batterie faible, le lecteur va s'éteindre", puis le lecteur s'éteindra automatiquement. Utilisez le cordon USB pour charger la batterie, (connectez le lecteur MP4 à votre ordinateur, désactivez le disque amovible, le lecteur MP4 affiche l'indicateur de charge). Durant la charge, l'indicateur de charge affiche l'état de la charge, une fois al charge terminée, l'indicateur de charge affichera une charge complète. La mise en charge nécessite environ 3 heures pour se terminer (remarque: lors des 2 premières mises en charge, il est nécessaire de mettre la batterie en charge pendant 8 heures).

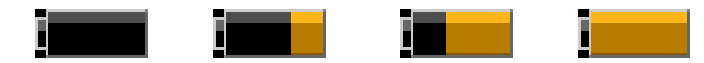

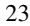

Convertir et visionner des fichiers vidéo

Ce lecteur offre la possibilité de convertir les formats vidéo WMV, RM, AVI, VOB et DAT en format AVI via le logiciel de conversion fourni.

1. Double cliquez sur l'icône "AVIconverter\_320X240\_22FPS\_EN Setup" dans le CD fourni, comme indiqué ci-dessous :

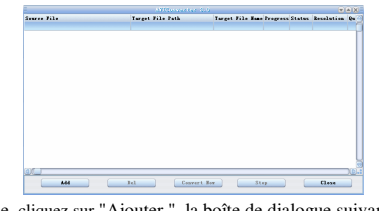

2. La fenêtre suivante s'affiche, cliquez sur "Ajouter ", la boîte de dialogue suivante s'affiche:

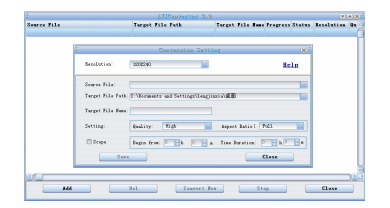

3. Sélectionnez et paramétrez les différentes options (320\*240), sélectionnez le fichier vidéo/audio de votre choix, définissez le répertoire de destination des fichiers AVI convertis, cliquez sur le bouton [Convertir maintenant], pour lancer al conversion du fichier AVI.

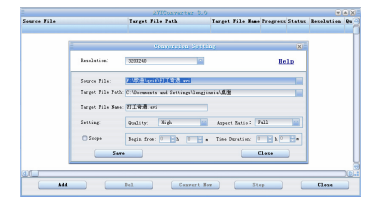

4. Le fichier vidéo AVI de sortie, qui a été converti avec succès, est lisible sur le lecteur MP4.

### Mise à niveau du firmware

Il est possible, à l'aide de l'utilitaire outils fourni sur le CD rom, de mettre à niveau un pilote défectueux.

1. Lors de la première mise à niveau à partir de votre ordinateur, insérez le CD-ROM dans le lecteur CD-ROM de votre ordinateur puis raccordez votre lecteur MP4 à un connecteur USB de votre ordinateur (Pour cela, il vous faudra appuyer longuement sur la touche **MENU**), jusqu'à ce que l'interface d'installation apparaisse.

2. Suivez les instructions affichées à l'écran, sélectionnez le dossier " Outil de mise à niveau " situé dans le CD-ROM fourni "Naviguer" de la quatrième boite de dialogue, cliquez ensuite sur Confirmer.

3. Suivez les instructions affichées à l'écran jusqu'à la fin de l'installation

4. Lorsque l'installation des fichiers requis est terminée, vous pouvez procéder à la mise à niveau; sélectionnez et lancez l'outil de mise à niveau du Firmware Consumer.exe (situé dans le CD-ROM fourni). Enfin, allez dans le menu option et sélectionnez le fichier Rock2\*.rfw (l'interface est la suivante).

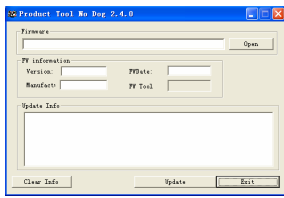

5. Raccordez le lecteur à votre ordinateur à l'aide du cordon USB (restez appuyé sur la touche **MENU** avant d'activer le mode En ligne), puis cliquez sur le bouton [Burnt Firmware] jusqu'à ce que la mise à niveau automatique soit terminée.

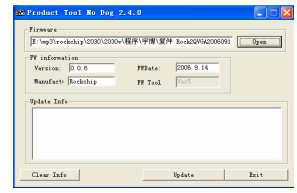

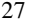

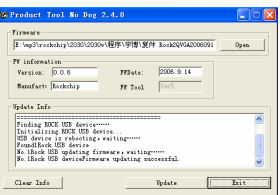

Avertissement : une mauvaise opération lors de la mise à niveau pourrait cependant entraîner des dysfonctionnements du lecteur ! Le logiciel de mise à niveau fourni avec ce lecteur ne peut être utilisé avec d'autres lecteurs.

## Dépannage

Lorsqu'un dysfonctionnement survient, veuillez consulter le tableau suivant:

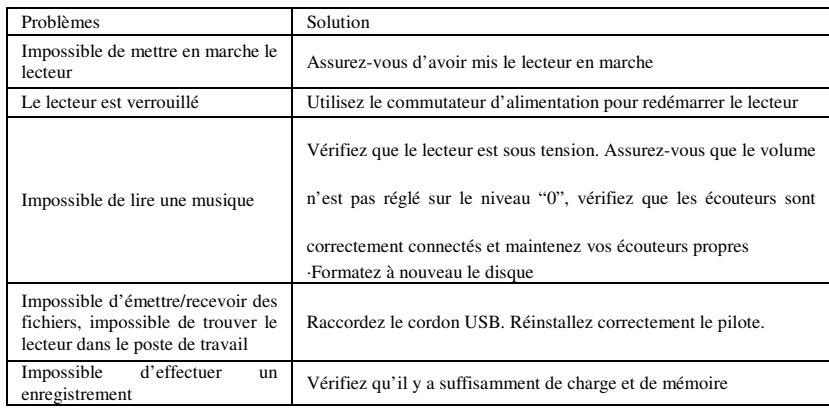

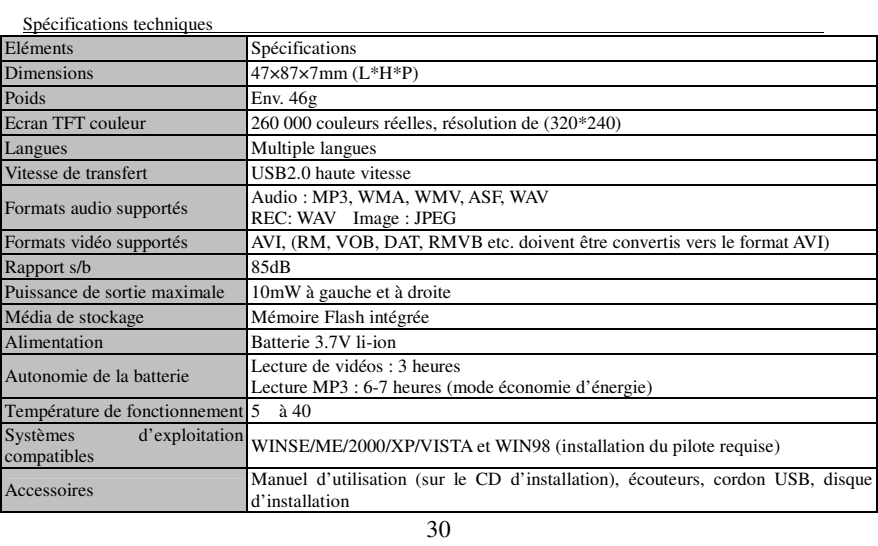

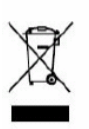

 $\mathrm{Si}\xspace$  vous souhaitez vous débarrasser ultérieurement du produit, veuillez noter que : les déchets électriques ne doivent pas être jetés avec les déchets domestiques.<br>Veuillez les faire déposer dans les centres de recyclage existants. Contactez les autorités locales ou distributeurs pour obtenir de plus amples informations.<br>(Directive de l'équipement électronique et des déchets électriques).<br> $31$